# The Polynom Package

<span id="page-0-0"></span>Copyright 2000–2017 Carsten Heinz < cheinz@gmx.de >, Hendri Adriaens

2017/07/17 Version 0.19

#### Abstract

The polynom package implements macros for manipulating polynomials. For example, it can typeset polynomial long divisions and synthetic divisions (Horner's scheme), which can be shown step by step. The main test case and application is the polynomial ring in one variable with rational coefficients. Please note that this is work in progress. Multivariate polynomials are currently not supported.

## 1 Preface

Because Carsten Heinz could not be reached anymore for a long time, this package has been taken over according to the LPPL for maintenance by Hendri Adriaens. This package was using and redefining internals of the keyval package and hence it was incompatible with xkeyval. This problem has been solved and the processing of the vars key has been simplified. All following text is the original by Carsten Heinz. Hendri Adriaens, 2006/04/20 We thank Walter Daems for providing the D style. 2016/12/09 And Hendrik Vogt for providing a bug fix on \polylongdiv. 2017/07/17

## 2 Introduction

Donald Arseneau has contributed a lot of packages to the T<sub>E</sub>X community. In particular, he posted macros for long division on comp.text.tex, which were also published in the TUGboat [\[1\]](#page-6-0) and eventually as longdiv.tex on CTAN. The polynom package allows to do the job with polynomials, see figure [1.](#page-1-0) There you can also see an example of Horner's scheme for synthetic division.

Figures [2](#page-1-1) and [3](#page-1-2) show applications of polynomial division. On the one hand the Euclidean algorithm to determine a greatest common divisor of two polynomials, and on the other the factorization of a polynomial with at most two nonrational zeros. This should suffice for many teaching aids.

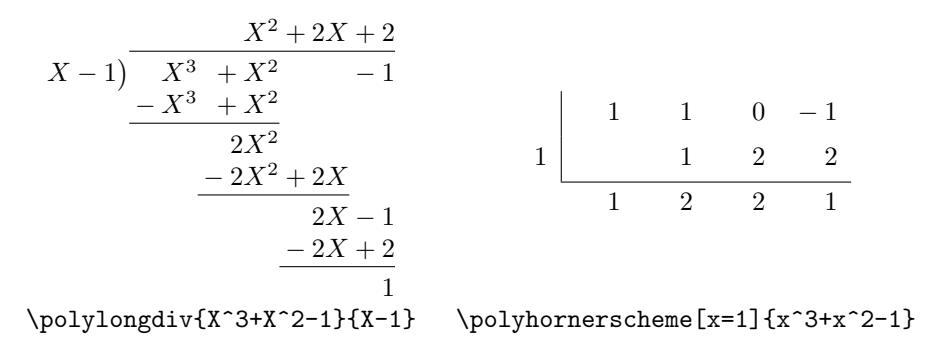

<span id="page-1-0"></span>Figure 1: Polynomial long division and synthetic division. The commands both are able to generate partial output, see [polydemo.pdf](#page-0-0) in fullscreen mode.

$$
X^4 - 2X^3 + 2X^2 - 2X + 1 = (X^3 + X^2 - X - 1) \cdot (X - 3) + (6X^2 - 4X - 2)
$$
  
\n
$$
X^3 + X^2 - X - 1 = (6X^2 - 4X - 2) \cdot (\frac{1}{6}X + \frac{5}{18}) + (\frac{4}{9}X - \frac{4}{9})
$$
  
\n
$$
6X^2 - 4X - 2 = (\frac{4}{9}X - \frac{4}{9}) \cdot (\frac{27}{2}X + \frac{9}{2}) + 0
$$
  
\n
$$
\n\end{math>equ64} {(X-1) (X-1) (X-2+1)} {(X-1) (X+1) (X+1)}
$$

<span id="page-1-1"></span>Figure 2: Euclidean algorithm with polynomials; the last nonzero remainder is a greatest common divisor. In the case here, it is uniquely determined up to a scalar factor, so  $X - 1$  and  $\frac{4}{9}X - \frac{4}{9}$  are both greatest common divisors

\polyfactorize {(X-1)(X-1)(X^2+1)}  $(X^2 + 1) (X - 1)^2$ 

\polyfactorize {2X^3+X^2-7X+3}

$$
2\left(X - \frac{1}{2}\right)\left(X + \frac{1}{2} + \frac{\sqrt{13}}{2}\right)\left(X + \frac{1}{2} - \frac{\sqrt{13}}{2}\right)
$$

\polyfactorize {120X^5-274X^4+225X^3-85X^2+15X-1}  $120 (X - 1) (X - \frac{1}{2}) (X - \frac{1}{3}) (X - \frac{1}{4}) (X - \frac{1}{5})$ 

<span id="page-1-2"></span>Figure 3: Factorizations of some polynomials

## 3 Hints

As the examples show, the commands get their data through mandatory and optional arguments. Polynomials are entered as you would type them in math mode:<sup>[1](#page-2-0)</sup> you may use  $+, -, *, \cdot, \cdot, \cdot, \cdot, \cdot, \cdot, \cdot)$ , natural numbers, symbols like e,  $\pi$ ,  $\chi$ hi,  $\lambda$ ambda, and variables; the power operator  $\gamma$  with integer exponents can be used on symbols, variables, and parenthesized expressions. Never use variables in a nominator, denominator or divisor.

The support of symbols is very limited and there is neither support of functions like  $\sin(x)$  or  $\exp(x)$ , nor of roots or exponents other than integers, for example  $\bar{\pi}$  or  $e^x$ . For teaching purposes this shouldn't be a major drawback. Particularly because there is a simple workaround in some cases: the package doesn't look at symbols closely, so define a function like  $e^x$  or 'composed symbol' like  $\sqrt{\pi}$  as a symbol. Take a look at figure [4](#page-2-1) for an example.

$$
\left(\frac{e^x x^3 - e^x x^2 + e^x x - e^x}{e^x x^3 + e^x x^2}\right) / (x - 1) = e^x x^2 + e^x
$$

$$
\frac{-e^x x^3 + e^x x^2}{e^x x - e^x}
$$

$$
\frac{-e^x x + e^x}{0}
$$

<span id="page-2-1"></span>\newcommand\epowerx{e^x} \[\polylongdiv{\epowerx x^3-\epowerx x^2+\epowerx x-\epowerx}{x-1}\]

Figure 4: Avoiding problems with  $e^x$ . Be particularly careful in such cases. You have to take care of the correct result *since* the package does the computation. And by the way, it's always good to keep an eye on plausibility of the results

Optional arguments are used to specify more general options (and also for the evaluation point for Horner's scheme). The options are entered in key=value fashion using the keyval package [\[3\]](#page-6-1). The available options are listed in the respective sections below.

## 4 Commands

### 4.1 \polyset{ $\{key = value list\}$ }

Keys and values in optional arguments affect only that particular operation. \polyset changes the settings for the rest of the current environment or group. This could be a single figure or the whole document. Almost every key described

<span id="page-2-0"></span><sup>&</sup>lt;sup>1</sup>The scanner is based on the scanner of the calc package [\[2\]](#page-6-2). Read its documentation and the implementation part here if you want to know more.

in this manual is allowed — just try it and you'll see. Table [5](#page-3-0) lists all keys, which are not connected to a particular command. An example is

\polyset{vars=XYZ\xi, % make X, Y, Z, and \xi into variables delims={[}{]}}% nongrowing brackets

Note that is essential to use vars-declared variables only. The package can't guess your intention and \polylongdiv{\zeta^3+\zeta^2-1}{\zeta-1} would divide a constant by a constant without the information  $\zeta$  being a variable.

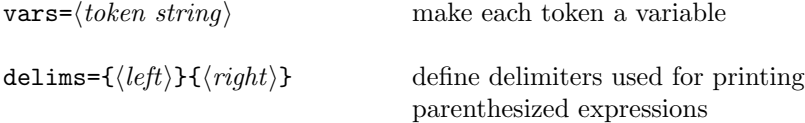

<span id="page-3-0"></span>Table 5: General keys. Default for vars is Xx. The key delims has in fact an optional argument which takes invisible versions of the left and right delimiter. The default is delims= $[\{\left.\{\right.\}]\{\left.\}$ 

#### **4.2** \polylongdiv[ $\{key=value\ list\}$ ] $\{polynomial\ a\rangle\{polynomial\ b\rangle\}$

The command prints the polynomial long division of  $a/b$ . Applicable keys are listed in table [6.](#page-3-1) Of course, vars and delims can be used, too.

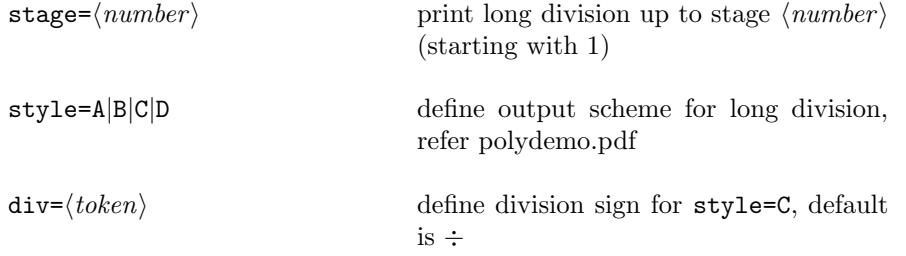

<span id="page-3-1"></span>Table 6: Keys and values for polynomial long division. style=A requires stage= $3\times$ (#quotient's summands) + 1 to be carried out fully. The other styles B and C need one more stage if the remainder is nonzero

### 4.3 \polyhornerscheme[ $\{key=value\ list\}$ ] $\{polynomial\}$

The command prints Horner's scheme for the given polynomial with respect to the specified evaluation point. Note that the latter one is entered as a key=value pair in the form  $\langle variable \rangle = \langle value \rangle$ . Table [7](#page-4-0) lists other keys and their respective values.

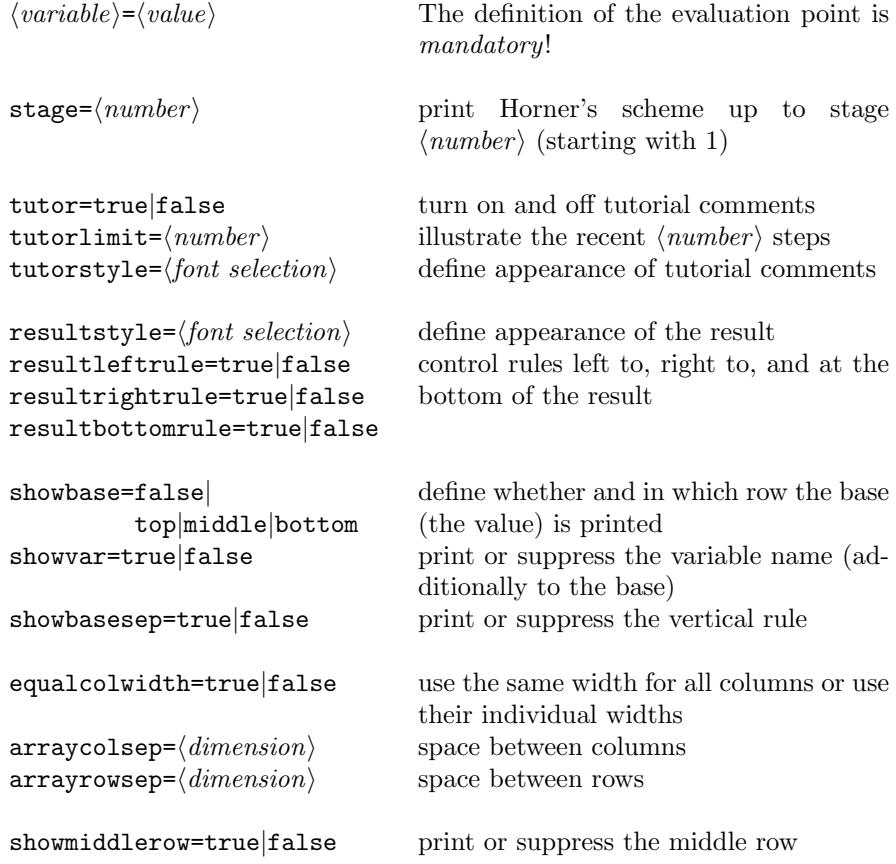

<span id="page-4-0"></span>Table 7: Keys and values for Horner's scheme. Don't use showmiddlerow=false with tutor=true.

#### **4.4** \polylonggcd[ $\{key=value\ list\}$ ] $\{polynomial\ a\}$ [polynomial b]

The command prints equations of the Euclidean algorithm used to determine the greatest common divisor of the polynomials a and b, refer figure [2.](#page-1-1)

#### 4.5 \polyfactorize[ $\{key = value list\}$ ] $\{polynomial\}$

The command prints a factorization of the polynomial as long as all except two roots are rational, see figure [3.](#page-1-2)

#### 4.6 Low-level commands

To tell the whole truth, the commands above don't need the polynomials typed in verbatim. The internal representation of polynomials can be stored as replacement texts of control sequences and such control sequences can take the role of verbatim polynomials. This is also the case for  $\langle a \rangle$  and  $\langle b \rangle$  in table [8,](#page-5-0) but each  $\langle cs_{n} \rangle$  must be a control sequence, in which the result is saved.

The command in table [8](#page-5-0) can be used for low level calculations, and in particular to store polynomials for later use with the high-level commands. For example one could write the following.

```
\polyadd\polya {(X^2+X+1)(X-1)-\frac\pi2}{0}% trick
\polymul\polyb {X-1}{1} % another trick
Let's see how to divide \polyprint\polya{} by \polyprint\polyb.
   \[\polylongdiv\polya\polyb\]
                             \langle cs_{a+b} \rangle \leftarrow a + b \polyadd\langle cs_{a+b} \rangle \langle a \rangle \langle b \rangle\langle cs_{a-b} \rangle \leftarrow a - b \polysub\langle cs_{a-b} \rangle \langle a \rangle \langle b \rangle\langle cs_{ab} \rangle \leftarrow a \cdot b \polymul\langle cs_{ab} \rangle \langle a \rangle \langle b \rangle\langle cs_{a/b} \rangle \leftarrow [a/b] \qquad \text{polydiv}\langle cs_{a/b}\rangle \langle b \rangle\Deltaremainder \leftarrow a mod b
```
 $\langle cs_{\text{gcd}} \rangle \leftarrow \text{gcd}(a, b) \quad \text{polygcd}(cs_{\text{gcd}}) \langle a \rangle \langle b \rangle$ 

print polynomial a  $\text{polyprint}(a)$ 

<span id="page-5-0"></span>Table 8: Low-level user commands

## 5 Acknowledgments

I wish to thank Ludger Humbert, Karl Heinz Marbaise, and Elke Niedermair for their tests and error reports.

# References

- <span id="page-6-0"></span>[1] BARBARA BEETON and DONALD ARSENEAU. Long division. In Jeremy Gibbons'  $Hey - it works!,$  TUGboat 18(2), June 1997, p. 75.
- <span id="page-6-2"></span>[2] Kresten Krab Thorup, Frank Jensen, and Chris Rowley. The calc package, Infix notation arithmetic in IATEX, 1998/07/07. Available from CTAN: macros/latex/required/tools.
- <span id="page-6-1"></span>[3] DAVID CARLISLE.

The keyval package, 1999/03/16. Available from CTAN: macros/latex/required/graphics.